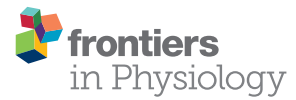

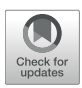

# [AdipoCount: A New Software for](https://www.frontiersin.org/articles/10.3389/fphys.2018.00085/full) Automatic Adipocyte Counting

[Xuhao Zhi](http://loop.frontiersin.org/people/453145/overview) $^{1,2}$ , [Jiqiu Wang](http://loop.frontiersin.org/people/434506/overview) $^3$ , Peng Lu $^4$ , Jue Jia $^5$ , [Hong-Bin Shen](http://loop.frontiersin.org/people/37840/overview) $^{1,2\star}$  and Guang Ning $^{3\star}$ 

<sup>1</sup> Institute of Image Processing and Pattern Recognition, Shanghai Jiao Tong University, Shanghai, China, <sup>2</sup> Key Laboratory o*f* System Control and Information Processing, Ministry of Education of China, Shanghai, China, <sup>3</sup> Department of Endocrinology and Metabolism, China National Research Center for Metabolic Diseases, Ruijin Hospital, Shanghai Jiao Tong University School of Medicine, Shanghai, China, <sup>4</sup> Laboratory of Endocrinology and Metabolism, Shanghai Institutes for Biological Sciences, University of Chinese Academy of Sciences, Chinese Academy of Sciences, Shanghai, China, <sup>5</sup> Affiliated Hospital of Jiangsu University, Zhenjiang, China

Obesity has spread worldwide and become a common health problem in modern society. One typical feature of obesity is the excessive accumulation of fat in adipocytes, which occurs through the following two physiological phenomena: hyperplasia (increase in quantity) and hypertrophy (increase in size) of adipocytes. In clinical and scientific research, the accurate quantification of the number and diameter of adipocytes is necessary for assessing obesity. In this study, we present a new automatic adipocyte counting system, AdipoCount, which is based on image processing algorithms. Comparing with other existing adipocyte counting tools, AdipoCount is more accurate and supports further manual correction. AdipoCount counts adipose cells by the following three-step process: (1) It detects the image edges, which are used to segment the membrane of adipose cells; (2) It uses a watershed-based algorithm to re-segment the missing dyed membrane; and (3) It applies a domain connectivity analysis to count the cells. The outputs of this system are the labels and the statistical data of all adipose cells in the image. The AdipoCount software is freely available for academic use at: [http://](http://www.csbio.sjtu.edu.cn/bioinf/AdipoCount/) [www.csbio.sjtu.edu.cn/bioinf/AdipoCount/.](http://www.csbio.sjtu.edu.cn/bioinf/AdipoCount/)

## **OPEN ACCESS**

## Edited by:

Gabriele Giacomo Schiattarella, University of Naples Federico II, Italy

## Reviewed by:

Carles Bosch, Eurecat, Spain Meredith Emily Kennedy Calvert, University of California, San Francisco, United States Nicolas Heck, Université Pierre et Marie Curie, France

## \*Correspondence:

Hong-Bin Shen [hbshen@sjtu.edu.cn](mailto:hbshen@sjtu.edu.cn) Guang Ning [gning@sibs.ac.cn](mailto:gning@sibs.ac.cn)

#### Specialty section:

This article was submitted to Clinical and Translational Physiology, a section of the journal Frontiers in Physiology

> Received: 07 November 2017 Accepted: 25 January 2018 Published: 20 February 2018

## Citation:

Zhi X, Wang J, Lu P, Jia J, Shen H-B and Ning G (2018) AdipoCount: A New Software for Automatic Adipocyte Counting. Front. Physiol. 9:85. doi: [10.3389/fphys.2018.00085](https://doi.org/10.3389/fphys.2018.00085) Keywords: cell counting, obesity, adipocytes, image segmentation, software validation, cellularity, AdipoCount

# INTRODUCTION

Cell counting is a very common and fundamental task in research and clinical practice. For instance, accurate cell counting is very important in the study of cell proliferation. When pathologists make diagnostic decisions, they want to refer to the number of cells [\(Kothari et al.,](#page-8-0) [2009\)](#page-8-0).

In the past, one common way to perform this task was to count cells manually with the help of tools such as a counting chamber. However, manual examination and counting is very time-consuming and highly dependent on the skills of operators. With the increasing demand for cellular analysis, labor-intensive manual analysis was gradually replaced by automatic cell counting methods [\(Landini, 2006;](#page-8-1) [Han et al., 2012\)](#page-8-2). Among the automatic methods, one of the most powerful and versatile methods for cellular analysis is computer image analysis using image processing algorithms.

Many algorithms have been developed for cell segmentation and counting. There exist diversity and specificity among cell morphologies, microscopes and stains; however, most algorithms

are specifically designed for one or several types of cells (Di Rubeto et al., [2000;](#page-8-3) [Liao and Deng, 2002;](#page-8-4) [Refai et al., 2003\)](#page-8-5). It is necessary but difficult to develop a generally applicable cell segmentation method [\(Meijering, 2012\)](#page-8-6). Common cell segmentation approaches are mainly divided into intensity thresholding [\(Wu et al., 2006\)](#page-8-7), feature detection [\(Liao and Deng,](#page-8-4) [2002;](#page-8-4) [Su et al., 2013\)](#page-8-8), morphological filtering [\(Dorini et al.,](#page-8-9) [2007\)](#page-8-9), deformable model fitting [\(Yang et al., 2005;](#page-8-10) [Nath et al.,](#page-8-11) [2006\)](#page-8-11), and neural-network-based segmentation (Ronneberger et al., [2015\)](#page-8-12). The most predominant and widely used approach for cell segmentation is intensity thresholding [\(Wu et al., 2010\)](#page-8-13). In addition, software programs that target biological images have been developed, such as Fiji [\(Schindelin et al., 2012\)](#page-8-14), CellProfiler [\(Lamprecht et al., 2007\)](#page-8-15), and Cell Image Analyzer (Baecker and Travo, [2006\)](#page-8-16).

Software programs have developed for semi-automatic or automatic adipose cell counting [\(Chen and Farese, 2002;](#page-8-17) [Björnheden et al., 2004;](#page-8-18) [Galarraga et al., 2012;](#page-8-19) [Osman et al.,](#page-8-20) [2013;](#page-8-20) [Parlee et al., 2014\)](#page-8-21). For instance, Adiposoft (Galarraga et al., [2012\)](#page-8-19), which is one of the best adipocyte counting software programs, has been developed as a plug-in for Fiji (Schindelin et al., [2012\)](#page-8-14). The process of Adiposoft is very straightforward: First, the red channel of the input image is processed by thresholding. Second, a watershed algorithm is used to segment the adipose cells. In general, most adipocyte counting systems require images to be of high quality, and noise in the image will result in reduced counting accuracy. However, in the production of adipose slices and microscopy imaging, noise is inevitable, and staining quality is mixed. Therefore, the most common way of detecting the proliferation (change in quantity) and hypertrophy (change in diameter) of adipocytes is still manual counting. In contrast to other existing automatic adipose cell counting tools, AdipoCount uses not only gray information but also gradient information to segment the membrane in an adipocyte image. In addition, AdipoCount has a pre-processing step for eliminating noise and correcting illumination and uses a series of postprocessing steps to improve the segmentation result. We also develop a re-segmentation step in AdipoCount for dealing with missing dyed membrane and improving the counting accuracy, which is an innovation in adipose cell counting software. Additionally, the segmentation result can be manually corrected by adding or erasing lines on it.

Most cells are cytoplasm-stained or nucleus-stained and the cells are blob-like, which makes it easy to perform intensity thresholding and ellipse fitting. Unlike most cell images, adipose cell images are membrane-stained, which results in large differences in the adipose cell segmentation approach, compared to methods for segmenting other types of cells. To detect all the adipose cells, the stained membrane should be segmented first, which can be used to estimate the interior of each adipose cell. After the segmentation of cells, a connected domain analysis algorithm is executed to count the cells.

The staining quality of slices will affect the accuracy of cell counting. For slices with high staining quality, the segmentation algorithm is very reliable and its counting accuracy is high. However, for poorly stained adipose tissue images, there could be noise due to a minced membrane and miss-staining is common, so it is necessary to use a pre-processing step to eliminate noise and a re-segmentation process to complete missing areas of the membrane. To address uneven stain quality, we design the adipose cell counting system with three modules: an illumination correction module, a pre-processing module for eliminating noise, and a re-segmentation module for completing missing dyed areas of the membrane. The outputs of this system are statistical data for all cells and a visualized counting result (labeled adipose cell image). Based on the statistical data and the visualized counting result, further manual correction can be efficiently performed.

# METHODS

For a given stained adipose tissue image, as illustrated in **[Figure 1](#page-1-0)**, the first step is graying, which outputs a grayscale image. The graying process ignores the color information and retains the intensity information, which is used for further thresholding and edge detection.

As shown in **[Figure 2](#page-2-0)**, the AdipoCount system contains the following three modules: (1) a membrane segmentation module, (2) a re-segmentation module, and (3) a cell counting module.

The input of the membrane segmentation module is a grayscale image, and there are two parallel processes, namely, thresholding and edge detection. The outputs of these two processes are combined to generate the final membrane segmentation result. Before thresholding and edge detection,

<span id="page-1-0"></span>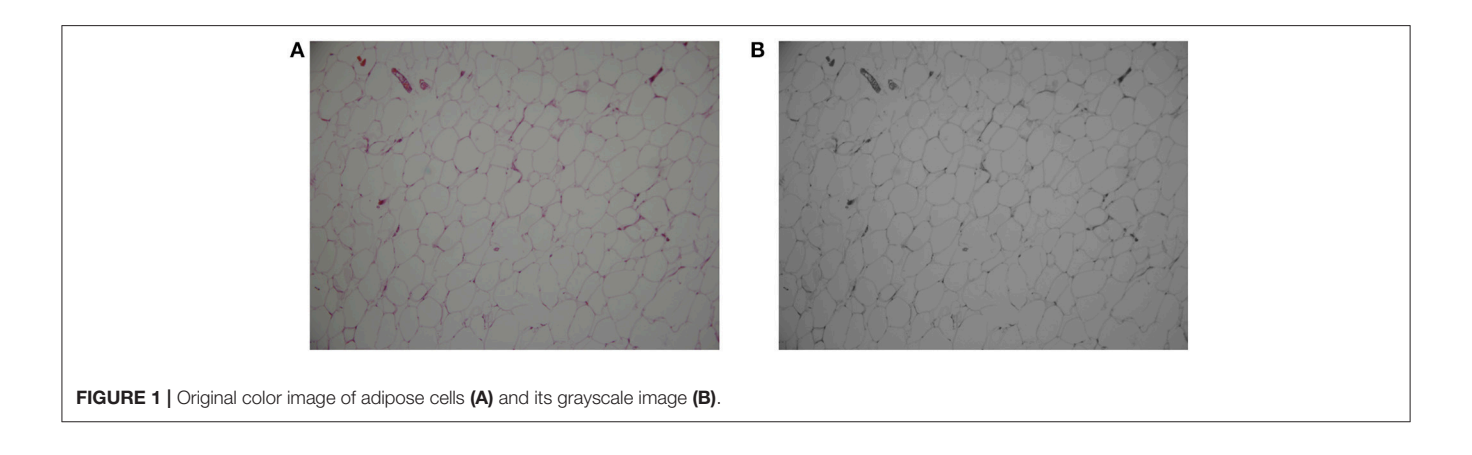

an image enhancement step is performed: for thresholding, illumination correction is carried out on the grayscale image; for edge detection, histogram equalization is performed on the grayscale image.

The input of the re-segmentation module is the membrane segmentation result that was generated by the membrane segmentation module. With the membrane image, first, a postprocess is implemented to eliminate noise and estimate the interiors of adipose cells. Second, a watershed-based algorithm is used for further image segmentation, which can complete some missing dyed areas of the membrane to improve the final accuracy of cell counting.

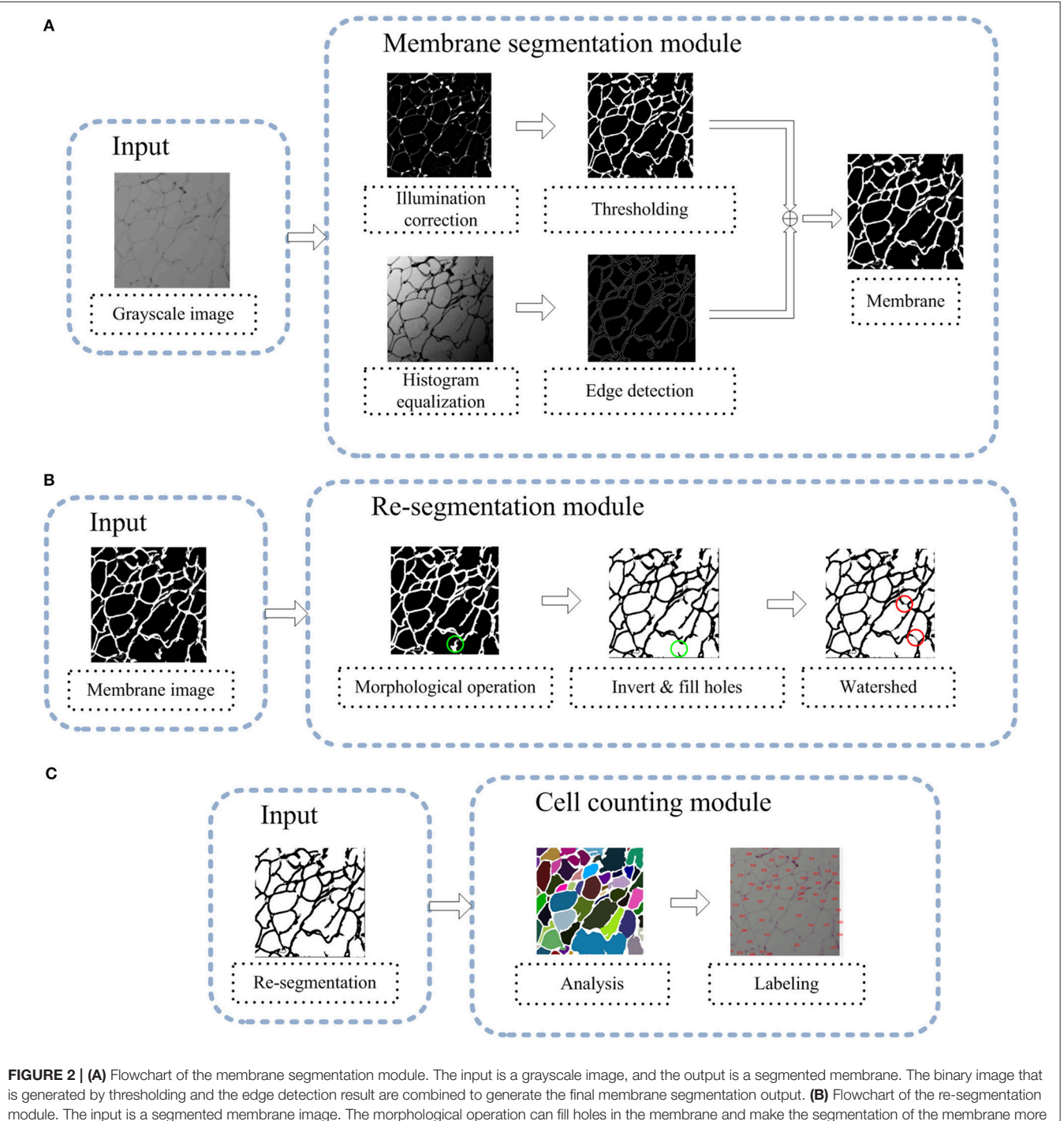

<span id="page-2-0"></span>reliable. Then, we invert the image and fill holes inside the cell area; as illustrated by the green circle, the separated and short segments of the membrane are eliminated. Then, a watershed-based algorithm is used, and as indicated by the red circle, some missing dyed areas of the membrane are detected. (C) Flowchart of the cell counting module. The input of this module is a re-segmentation image and the image is labeled using a connected-domain analysis method.

The input of the cell analysis module is the re-segmentation result from the re-segmentation module. To perform cell counting, a connected domain analysis method is applied to detect all adipose cells. The final results of the AdipoCount system are statistical data on all adipose cells and the labeled image, which provides a basis for manual verification.

## Membrane Segmentation

Because the adipose cells are membrane-stained, the entire membrane should be segmented to detect cell interiors. As shown in **[Figure 2A](#page-2-0)**, in the membrane segmentation module, there are two separate processes: thresholding and edge detection. Thresholding is membrane segmentation according to the pixel intensity, through which the input grayscale image is converted into a binary image. Before thresholding, an illumination correction process is necessary [\(Leong et al., 2003\)](#page-8-22), because the input image may have uneven illumination since corner areas of an image are always darker than the center area. To implement illumination correction, we define two Gaussian filters, which are denoted as  $g_1$  and  $g_2$ , as follows:

$$
g_{\sigma}(x, y) = \frac{1}{\sqrt{2 \pi \sigma^2}} \exp(-\frac{(x - \mu)^2 + (y - \mu)^2}{2\sigma^2})(-H < x, y < H) \tag{1}
$$

where  $\mu$  is set to zero;  $\sigma$  is the standard deviation of the distribution, which is set to 0.5 for  $g_1$  and 30 for  $g_2$ ; H is the kernel size, which is set to 3 for  $g_1$  and 60 for  $g_2$ ; and  $(x, y)$  is the position relative to the center of the window. Then, illumination correction is implemented as follows:

$$
I_c = I^*(g_2 - g_1)
$$
 (2)

where  $*$  stands for convolution, *I* is the input grayscale image and  $I_c$  is the illumination-corrected image, as illustrated in **[Figure 3A](#page-3-0)**.  $g_1$  is a Gaussian filter with a small kernel size, and an image that is blurred by  $g_1$  has some noise filtered out and retains most of the information from the original image.  $g_2$  has a much bigger kernel size than  $g_1$ . When using  $g_2$  for convolution, the pixels inside its kernel are blurred, which can make the illumination more equalized. An image that is blurred by  $g_2$  only retains low-frequency information. By the subtraction operation, we can filter the low-frequency information and keep the high-frequency information, such as the membrane.

After the above process, the illumination is much more even. Then, an adaptive thresholding method, namely, OTSU, is used. OTSU [\(Otsu, 1979\)](#page-8-23) is a classic thresholding method, which can find a threshold that separates foreground from background with maximum intensity variance.

Some areas of the membrane are stained too weakly and the intensity is not strong enough for segmentation by thresholding. Thus, edge detection is also used to ensure that the entire stained membrane can be segmented. Before edge detection, as shown in **[Figure 4](#page-3-1)**, a histogram equalization process is implemented to enhance the contrast of the image, so the edge can be easily

<span id="page-3-0"></span>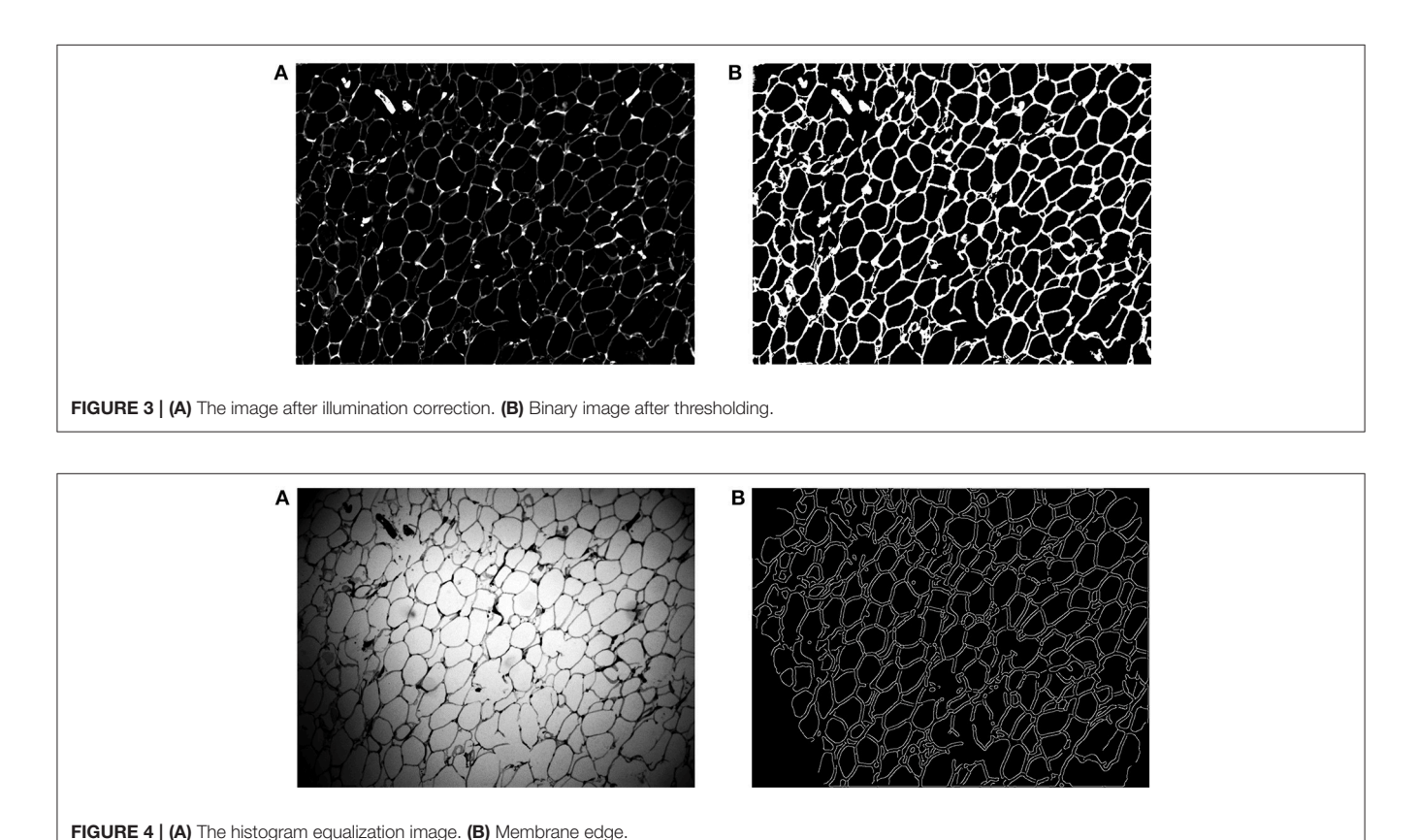

<span id="page-3-1"></span>[Frontiers in Physiology](https://www.frontiersin.org/journals/physiology)| [www.frontiersin.org](https://www.frontiersin.org)  $\qquad \qquad \qquad$  4 [February 2018 | Volume 9 | Article 85](https://www.frontiersin.org/journals/physiology#articles)

detected. Then, we use the Canny edge detection algorithm [\(Canny, 1986\)](#page-8-24) to detect the membrane. After thresholding and edge detection, we can obtain the binary image (**[Figure 3B](#page-3-0)**) and the edge image (**[Figure 4B](#page-3-1)**). Then, we add those two images together to generate the membrane.

# Re-segmentation

During the processes of slicing and dyeing adipose tissue, minced membrane and other tissues may occur as noise. To address this problem, we develop a post-process for eliminating noise.

As shown in **[Figure 2B](#page-2-0)**, the input of this module is a binary image of the membrane. As is well known, in the adipose tissue, adipose cells are closely packed. Thus, in a binary image of the membrane, all membrane segments should be combined into a single connected domain. The noise is always isolated in a small domain, which can be removed by a morphological operation. Specifically, we first detect the entire connected domain and eliminate all subdomains with areas that are smaller than  $T$ , where  $T$  is a defined area threshold. Then, an opening operation, a closing operation and a dilation operation are

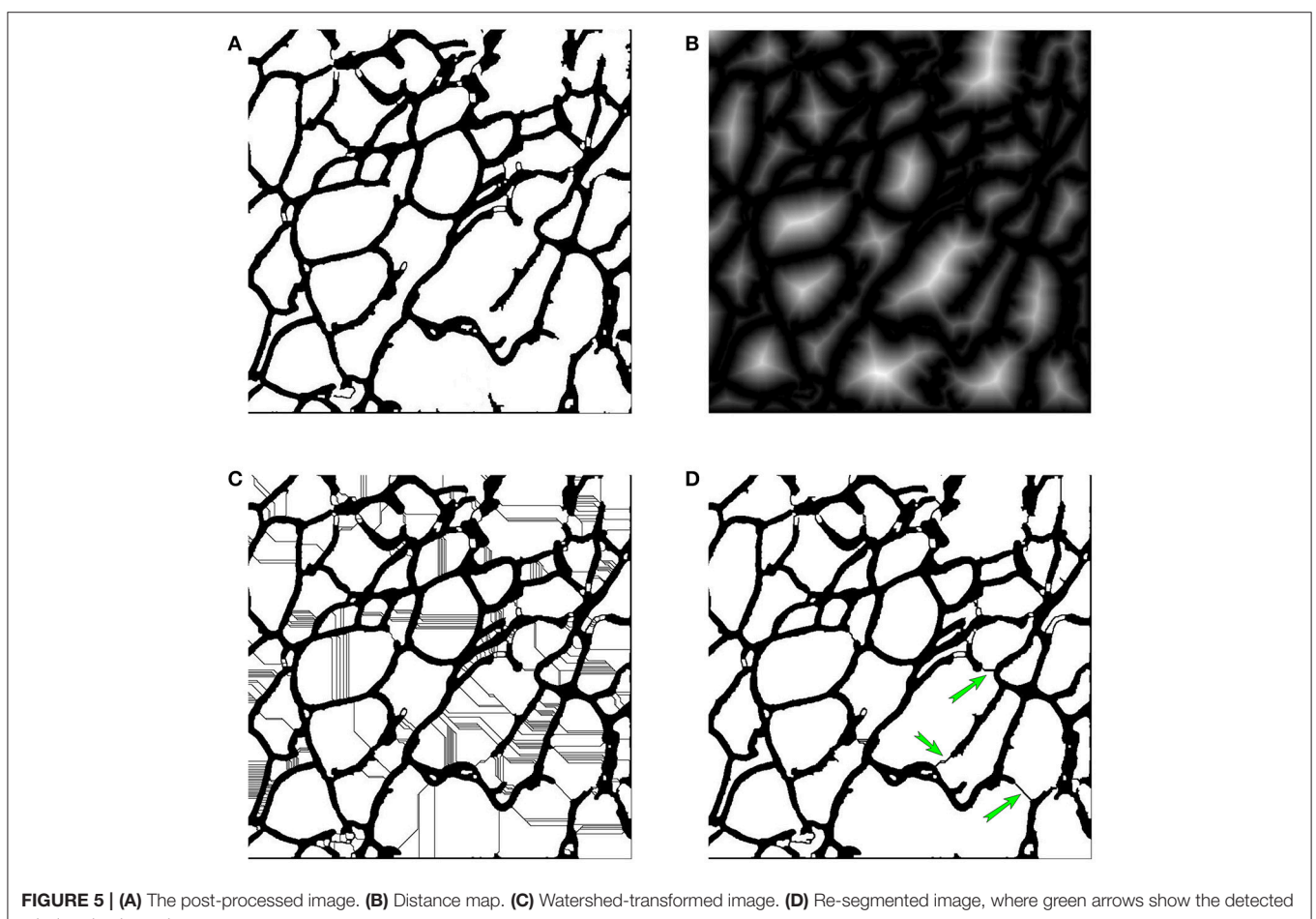

<span id="page-4-0"></span>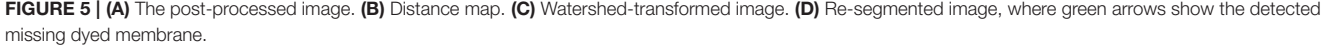

<span id="page-4-1"></span>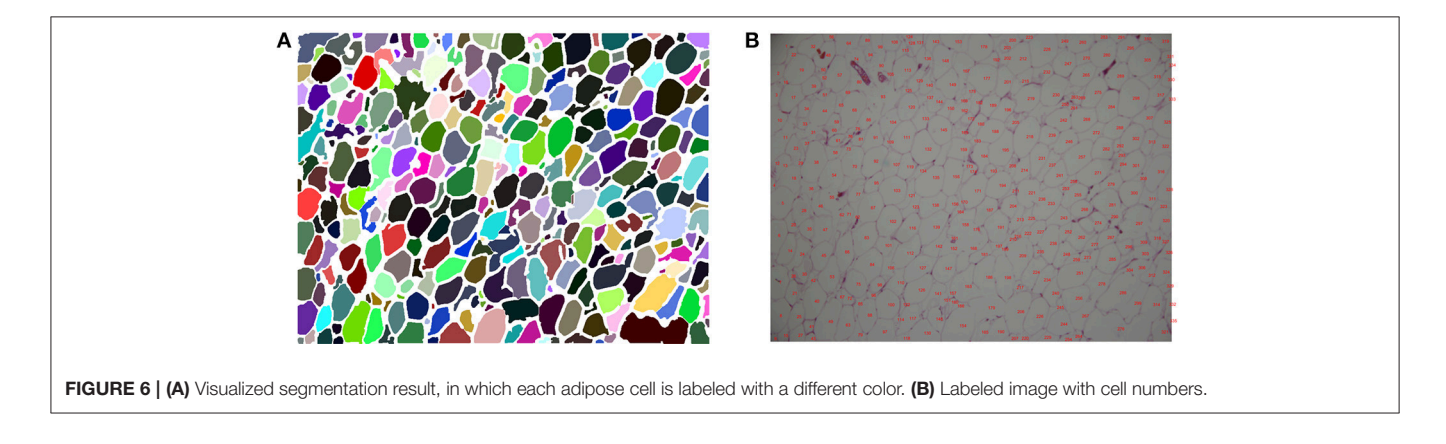

applied sequentially. Next, an intensity reversal operation is applied to invert the background and foreground. Then, we fill the holes inside the cell area, to remove the separated and short membrane areas. The post-processed image is shown in **[Figure 5A](#page-4-0)**.

After the post-process, some noise can be eliminated, but there remain missing dyed membrane areas, which will lead to inaccurate detection of adipose cells. To estimate the membrane, a watershed-based algorithm is applied for further image segmentation. The watershed algorithm was proposed by Beucher [\(Beucher and Lantuéjoul, 1979\)](#page-8-25), improved by Vincent and Soille [\(1991\)](#page-8-26), and has become a popular image segmentation method.

The watershed algorithm stimulates a flooding process. A grayscale image is identified with a topographical surface, in which every point's altitude equals the intensity of the corresponding pixel. Before the watershed transform, we first compute the distance map [\(Meyer and Fernand, 1994\)](#page-8-27), in which every pixel's value is the distance from the nearest zero-point. The distance map is shown in **[Figure 5B](#page-4-0)**. Then, we use watershed algorithm to perform further image segmentation on the distance map. Through the watershed transform, many watersheds are generated, as illustrated in **[Figure 5C](#page-4-0)**, which is over-segmented.

To detect the membrane, we develop a judgement criterion for filtering false-positive watersheds and choose the most-probable watersheds as membrane areas. In our protocol, we consider watershed  $w$  as a membrane of domain  $D$ , and split  $D$  into two sub-domains, which are denoted as  $D_1$  and  $D_2$ , if it satisfies both of the following conditions:

$$
L < L_T \tag{3}
$$

$$
\frac{A_1}{A_2} < R_a \tag{4}
$$

where L is the length of w and  $L_T$  is the threshold, which can filter long watersheds since missing dyed membrane segments are more likely to be short.  $A_1$  and  $A_2$  are the areas of  $D_1$  and  $D_2$  $(A_1 > A_2)$ , and  $R_a$  is the area ratio threshold, which ensures that the sub-domains have similar area. After this filtering process, we can obtained the most-probable missing dyed membrane segments, as illustrated in **[Figure 5D](#page-4-0)**, which are shown with green arrows.

## Cell Counting

After re-segmentation, adipose cells are segmented, so cell counting and analysis can be implemented; the flowchart is shown in **[Figure 2C](#page-2-0)**. Each adipose cell is a connected domain in the image, so we first detect all the connected domains using the region-growing method [\(Adams and Bischof, 1994\)](#page-8-28). After this process, we can obtain every cell's position, area and diameter. Then, we label every cell's number at the corresponding position on the original color image; the visualized results are shown in **[Figure 6](#page-4-1)**. With the statistical data and the labeled image, further correction can be easily performed manually.

We use F1-score to evaluate the counting result. The F1-score is calculated by:

$$
P = \frac{TP}{GT} \tag{5}
$$

$$
R = \frac{TP}{EN} \tag{6}
$$

$$
F = 2^* \frac{P^* R}{P + R} \tag{7}
$$

where  $P$  is precision,  $R$  is recall rate, and  $F$  is F1-score.

# EXPERIMENTS AND DISCUSSION

To test the robustness of AdipoCount, we selected a batch of stained adipose tissue images. These images have different dyeing qualities. Images with high quality have clear membranes; those with low quality may have large amounts of noise and many blurred membrane areas. The results show that our system achieves high counting accuracy on high-dyeingquality images. For low-dyeing-quality images, AdipoCount eliminates most noise and recovers some missing dyed membrane areas, which improves the overall segmentation results.

Due to the constraints of the dyeing process, missing dyed membrane areas are inevitable, so the re-segmentation process is necessary. **[Figure 7A](#page-5-0)** is the segmentation result without a resegmentation process and **[Figure 7B](#page-5-0)** is the segmentation result with a re-segmentation process. Some missing dyed membrane areas are detected by the re-segmentation module (e.g., in

<span id="page-5-0"></span>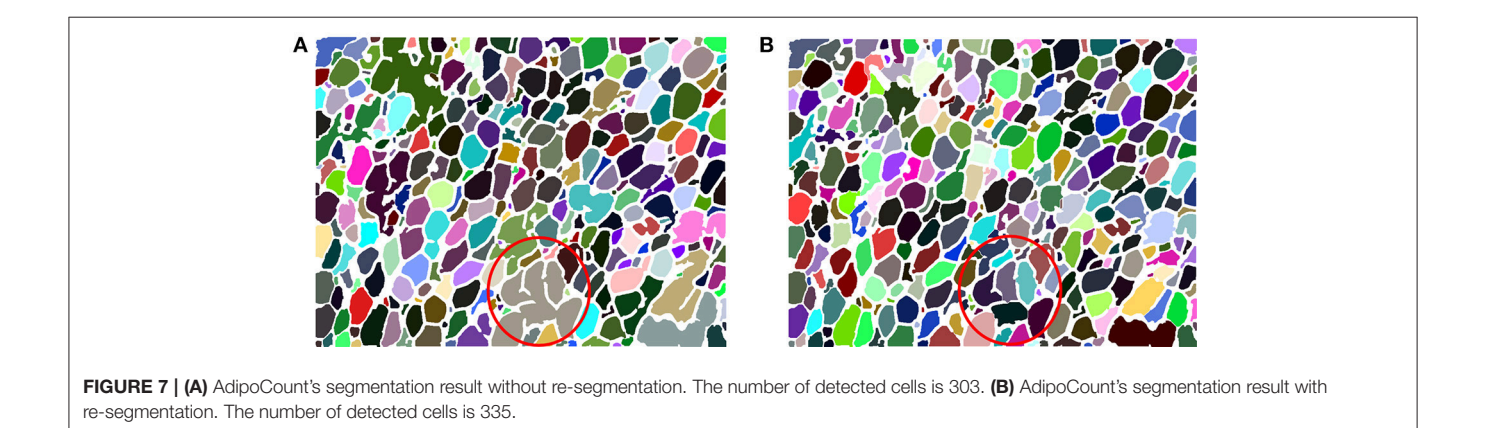

**[Figure 7A](#page-5-0)**, the brown region inside the red circle is segmented into 6 different cells, as shown in **[Figure 7B](#page-5-0)**). Therefore, more adipose cells can be segmented, which can improve the counting results.

As shown in **[Figures 8A–C](#page-6-0)**, our segmentation results for high-quality stained images are satisfactory. Nearly the entire membrane is segmented and most adipose cells are correctly detected. For an image with a blurred membrane, as shown in **[Figure 8D](#page-6-0)**, our system still detects the blurred membrane, which is thicker than a clear membrane. For images with dense adipose cells, such as that shown in **[Figure 8E](#page-6-0)**, which are usually small, our system detects them with high accuracy.

We further compared our AdipoCount with Adiposoft, which can be download at [http://imagej.net/Adiposoft.](http://imagej.net/Adiposoft) We used 5

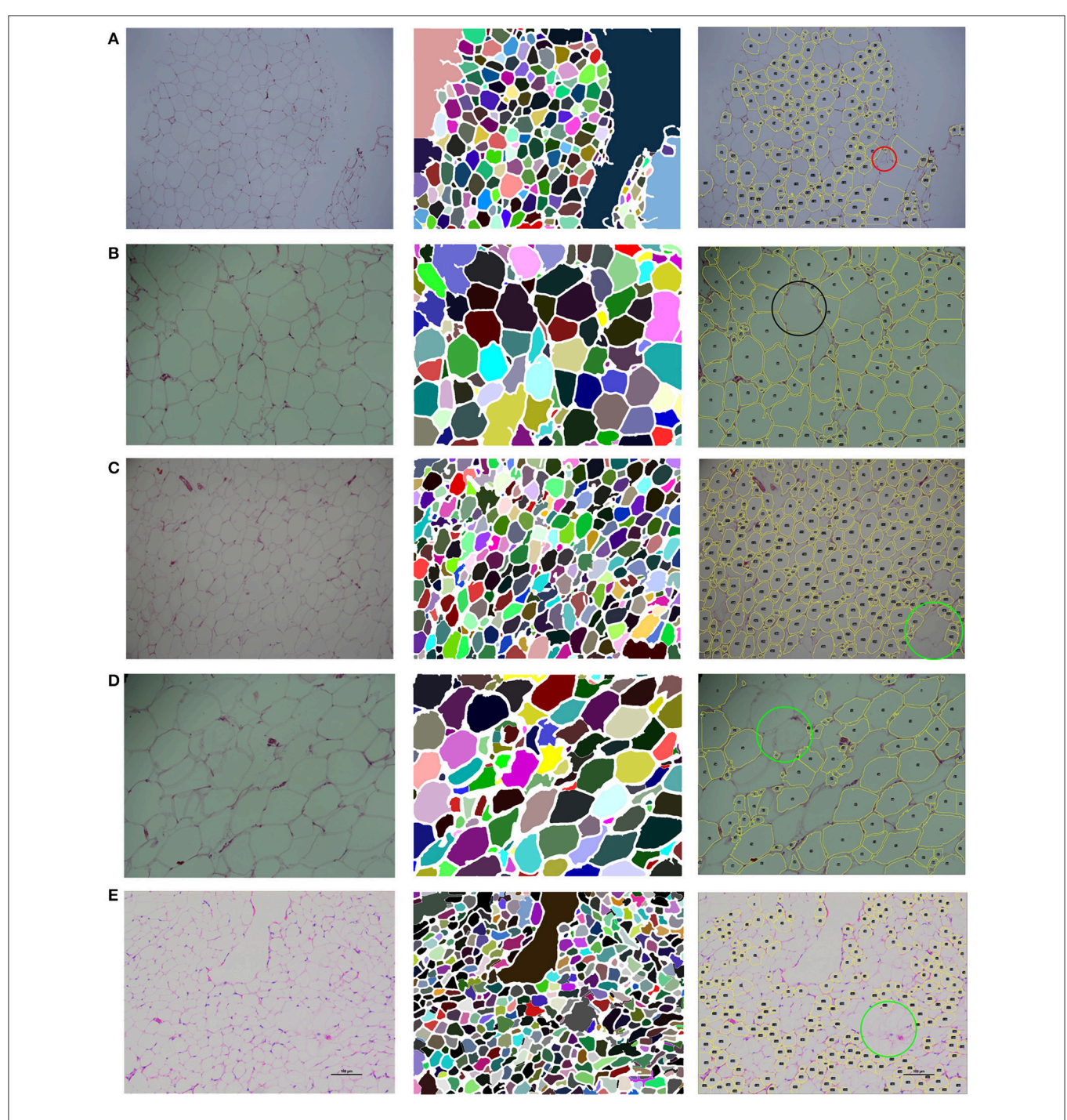

<span id="page-6-0"></span>FIGURE 8 | Segmentation of five test images. The segmentation results in the second column are generated by AdipoCount. The segmentation results in the third column are generated by Adiposoft. (A-C) Three high-quality stained images and their segmentation results. (D) An image with a blurred membrane and its segmentation results. (E) An image with dense adipose cells and its segmentation results.

adipocyte images to evaluate the counting accuracies of these two software programs, and the counting results are listed in **[Table 1](#page-7-0)**. Based on these results, AdipoCount outperforms Adiposoft. As shown in **[Figure 8](#page-6-0)**, cells are commonly missed during counting in segmentation results that are generated by Adiposoft, some cells with small size (e.g., the region inside the red circle in **[Figure 8A](#page-6-0)**) or large size (e.g., the region inside the black circle in **[Figure 8B](#page-6-0)**) are not detected, and cells with blurred membrane are not detected (e.g., the region inside the green circle in **[Figures 8C–E](#page-6-0)**). We also compare the computation times of these two software programs. As shown in **[Table 2](#page-7-1)**, our AdipoCount is more efficient than Adiposoft.

As shown in **[Figure 9](#page-7-2)**, AdipoCount supports manual correction, such as adding or deleting membrane segments

<span id="page-7-0"></span>TABLE 1 | Cell counting results of 5 test images<sup>a</sup>.

| <b>Test image</b> | <b>Method</b> | GT  | EN  | FP | <b>FN</b> | ТP  | $F1$ -score $(\%)$ |
|-------------------|---------------|-----|-----|----|-----------|-----|--------------------|
| Figure 8A         | AdipoCount    | 266 | 255 | 5  | 16        | 250 | 96.0               |
|                   | Adiposoft     |     | 169 | 12 | 109       | 157 | 72.2               |
| Figure 8B         | AdipoCount    | 128 | 126 | 6  | 8         | 120 | 94.5               |
|                   | Adiposoft     |     | 116 | 12 | 24        | 104 | 85.3               |
| Figure 8C         | AdipoCount    | 354 | 335 | 6  | 25        | 329 | 95.5               |
|                   | Adiposoft     |     | 302 | 45 | 97        | 257 | 78.4               |
| Figure 8D         | AdipoCount    | 120 | 113 | 5  | 12        | 108 | 92.7               |
|                   | Adiposoft     |     | 90  | 14 | 44        | 76  | 72.4               |
| Figure 8E         | AdipoCount    | 475 | 447 | 25 | 53        | 422 | 91.5               |
|                   | Adiposoft     |     | 209 | 27 | 293       | 182 | 53.2               |
|                   |               |     |     |    |           |     |                    |

aGT, ground-truth manual-counting cell number; EN, estimated number of cells that are segmented by the method; FP, false-positive detection; FN, false-negative detection; TP, true-positive detection.

<span id="page-7-1"></span>TABLE 2 | Computation times of 5 test images<sup>a</sup>.

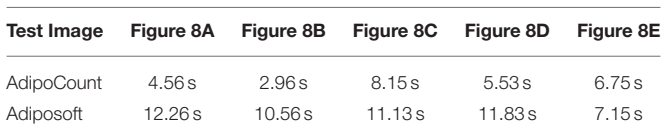

<sup>a</sup>Hardware: all the experiments were carried out on a PC Intel (R) Core (TM) i7-4790 processor with a clock speed of 3.60 GHz and 8 GB of RAM.

in the segmentation result. In addition, manual correction is convenient to implement. We can select two points in the segmentation result (**[Figure 9A](#page-7-2)**) and draw a line between them to create a new membrane. If we want to delete a membrane, we can draw a rectangle on top of the segmentation result and eliminate the membrane inside it. By manual correction, AdipoCount can add missing membrane segments and delete false membrane segments, which results in improved counting accuracy.

## **CONCLUSIONS**

Adipose cell counting is an important task in obesity research. Multiple software programs have been developed for biological image processing, such as Fiji, which can aid biologists in manual adipose cell counting. In addition, researchers have developed automatic adipose cell counting tools, such as Adiposoft, which can process images and generate counting results. However, the counting accuracy and usability of these tools need to be improved. We have developed a fully automatic adipose cell counting system, namely, AdipoCount, which contains three modules: a membrane segmentation module, a re-segmentation module and a cell counting module. The membrane segmentation module can segment the membrane, the re-segmentation module can estimate missing dyed membrane areas and improve the segmentation result, and the cell counting module can detect, count and label the cells in the image. Comparing with other automatic adipose cell counting software programs, AdipoCount uses more image attributes, such as color intensity and gradient information, to generate accurate segmentation results and a watershed re-segmentation method is implemented to address missing dyed membrane areas. The segmentation results can be further corrected manually. AdipoCount has been tested on a batch of adipose tissue images with different dyeing qualities and our results show that AdipoCount outperforms existing software and can provide reliable counting results for reference in clinical studies. However, when applying our system on images with low signal-to-noise ratio (SNR) or many missing dyed membrane areas, the counting results have much room for improvement.

<span id="page-7-2"></span>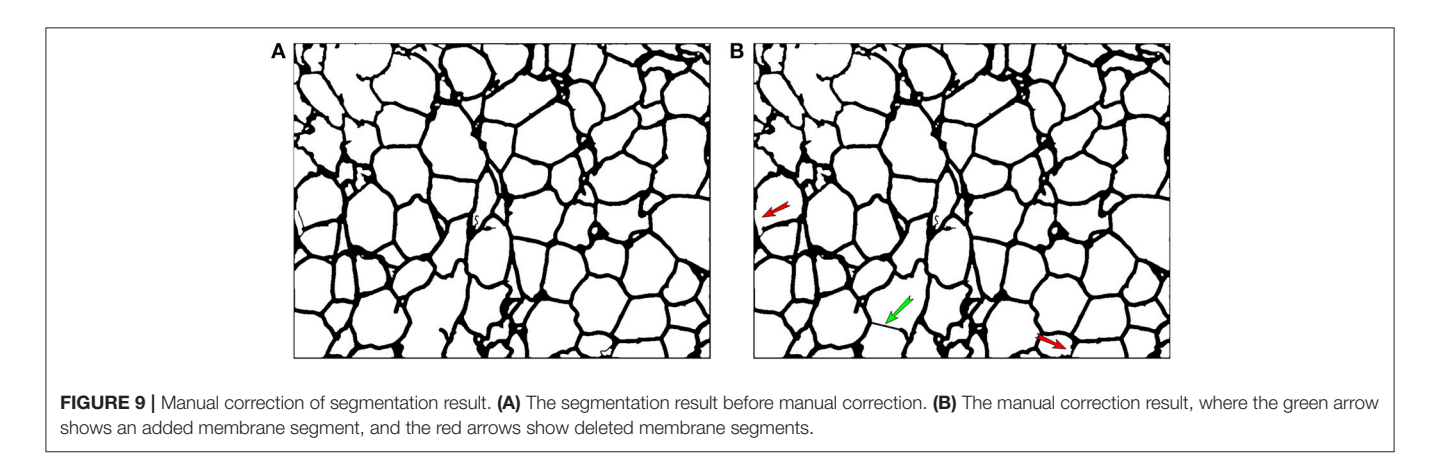

In future work, we will add more noise elimination engines, try to improve AdipoCount's robustness and efficiency, and enhance its interactive functions to make it more powerful on challenging images.

## AUTHOR CONTRIBUTIONS

XZ, JW, PL, JJ, H-BS, and GN discussed the project idea. XZ and H-BS designed and developed the method. XZ, JW, PL, JJ, and GN discussed and verified the tested data. Under H-BS and GN

# **REFERENCES**

- <span id="page-8-28"></span>Adams, R., and Bischof, L. (1994). Seeded region growing. IEEE Trans. Pattern Anal. Mach. Intell. 16, 641–647. doi: [10.1109/34.295913](https://doi.org/10.1109/34.295913)
- <span id="page-8-16"></span>Baecker, V., and Travo, P. (2006). "Cell image analyzer - A visual scripting interface for ImageJ and its usage at the microscopy facility Montpellier RIO Imaging," in Proceedings of the ImageJ User and Developer Conference, 105-110.
- <span id="page-8-25"></span>Beucher, S., and Lantuéjoul, C. (1979). "Use of watersheds in contour detection," in International Workshop on Image Processing, Real-time Edge and Motion Detection (Rennes), 391–396.
- <span id="page-8-18"></span>Björnheden, T., Jakubowicz, B., Levin, M., Odén, B., Edén, S., Sjöström, L., et al. (2004). Computerized determination of adipocyte size. Obes. Res. 12, 95–105. doi: [10.1038/oby.2004.13](https://doi.org/10.1038/oby.2004.13)
- <span id="page-8-24"></span>Canny, J. (1986). A computational approach to edge detection. IEEE Trans. Pattern Anal. Mach. Intell. 8, 679–698. doi: [10.1109/TPAMI.1986.4767851](https://doi.org/10.1109/TPAMI.1986.4767851)
- <span id="page-8-17"></span>Chen, H. C., and Farese, R. V. (2002). Determination of adipocyte size by computer image analysis. J. Lipid Res. 43, 986–989.
- <span id="page-8-3"></span>Di Rubeto, C., Dempster, A., Khan, S., and Jarra, B. (2000). "Segmentation of blood images using morphological operators," in IEEE Proceedings 15th International Conference on Pattern Recognition (Barcelona), 397–400.
- <span id="page-8-9"></span>Dorini, L. B., Minetto, R., and Leite, N. J. (2007). "White blood cell segmentation using morphological operators and scale-space analysis," in IEEE XX Brazilian Symposium on Computer Graphics and Image Processing, SIBGRAPI 2007 (IEEE), 294–304.
- <span id="page-8-19"></span>Galarraga, M., Campión, J., Muñoz-Barrutia, A., Boqué, N., Moreno, H., Martínez, J. A., et al. (2012). Adiposoft: automated software for the analysis of white adipose tissue cellularity in histological sections. J. Lipid Res. 53, 2791–2796. doi: [10.1194/jlr.D023788](https://doi.org/10.1194/jlr.D023788)
- <span id="page-8-2"></span>Han, J. W., Breckon, T. P., Randell, D. A., and Landini, G. (2012). The application of support vector machine classification to detect cell nuclei for automated microscopy. Mach. Vis. Appl. 23, 15–24. doi: [10.1007/s00138-010-0275-y](https://doi.org/10.1007/s00138-010-0275-y)
- <span id="page-8-0"></span>Kothari, S., Chaudry, Q., and Wang, M. D. (2009). "Automated cell counting and cluster segmentation using concavity detection and ellipse fitting techniques," in IEEE International Symposium on Biomedical Imaging: From Nano to Macro, 2009. ISBI'09 (Boston, MA), 795–798. doi: [10.1109/ISBI.2009.5193169](https://doi.org/10.1109/ISBI.2009.5193169)
- <span id="page-8-1"></span>Landini, G. (2006). Quantitative analysis of the epithelial lining architecture in radicular cysts and odontogenic keratocysts. Head Face Med. 2, 1–9. doi: [10.1186/1746-160X-2-4](https://doi.org/10.1186/1746-160X-2-4)
- <span id="page-8-22"></span>Leong, F. J., Brady, M., and McGee, J. O. (2003). Correction of uneven illumination (vignetting) in digital microscopy images. J. Clin. Pathol. 56, 619–621. doi: [10.1136/jcp.56.8.619](https://doi.org/10.1136/jcp.56.8.619)
- <span id="page-8-4"></span>Liao, Q., and Deng, Y. (2002). "An accurate segmentation method for white blood cell images," in IEEE International Symposium on Biomedical Imaging, 2002. Proceedings. 2002 (Washington, DC), 245–248.
- <span id="page-8-6"></span>Meijering, E. (2012). Cell segmentation: 50 years down the road [life sciences]. IEEE Signal Process. Mag. 29, 140–145. doi: [10.1109/MSP.2012.2204190](https://doi.org/10.1109/MSP.2012.2204190)
- <span id="page-8-27"></span>Meyer, and Fernand (1994). Topographic distance and watershed lines. Signal Proces. 38, 113–125. doi: [10.1016/0165-1684\(94\)90060-4](https://doi.org/10.1016/0165-1684(94)90060-4)
- <span id="page-8-15"></span>Lamprecht, M., R., Sabatini, D. M., and Carpenter, A. E. (2007). CellProfiler: free, versatile software for automated biological image analysis. BioTechniques 42, 71–75. doi: [10.2144/000112257](https://doi.org/10.2144/000112257)

instructions, XZ did the experiments, and the paper was written by XZ, JW, and H-BS.

# ACKNOWLEDGMENTS

This work was supported by the National Natural Science Foundation of China (No. 61671288, 61725302, 91530321, 61603161, 81500351) and the Science and Technology Commission of Shanghai Municipality (No. 16JC1404300, 17JC1403500).

- <span id="page-8-11"></span>Nath, S. K., Palaniappan, K., and Bunyak, F. (2006). "Cell segmentation using coupled level sets and graph-vertex coloring," in International Conference on Medical Image Computing and Computer-Assisted Intervention (Berlin; Heidelberg; Copenhagen: Springer), 101–108.
- <span id="page-8-20"></span>Osman, O. S., Selway, J. L., KäPczyåSka, M. G. A., Stocker, C. J., OâDowd, J. F., Cawthorne, M. A., et al. (2013). A novel automated image analysis method for accurate adipocyte quantification. Adipocyte 2, 160–164. doi: [10.4161/adip.24652](https://doi.org/10.4161/adip.24652)
- <span id="page-8-23"></span>Otsu, N. (1979). A threshold selection method from gray-level histograms. IEEE Trans. Syst. Man Cybern. 9, 62–66. doi: [10.1109/TSMC.1979.4310076](https://doi.org/10.1109/TSMC.1979.4310076)
- <span id="page-8-21"></span>Parlee, S. D., Lentz, S. I., Mori, H., and MacDougald, O. A. (2014). Quantifying size and number of adipocytes in adipose tissue. Meth. Enzymol. 537, 93–122. doi: [10.1016/B978-0-12-411619-1.00006-9](https://doi.org/10.1016/B978-0-12-411619-1.00006-9)
- <span id="page-8-5"></span>Refai, H., Li, L., Teague, T. K., and Naukam, R. (2003). "Automatic count of hepatocytes in microscopic images," in IEEE Proceedings International Conference on Image Processing. ICIP 2003 (Barcelona), II–1101.
- <span id="page-8-12"></span>Ronneberger, O., Fischer, P., and Brox, T. (2015). "U-net: convolutional networks for biomedical image segmentation," in International Conference on Medical Image Computing and Computer-Assisted Intervention (Munich; Cham: Springer), 234–241.
- <span id="page-8-14"></span>Schindelin, J., Arganda-Carreras, I., Frise, E., Kaynig, V., Longair, M., Pietzsch, T., et al. (2012). Fiji: an open-source platform for biological-image analysis. Nat. Methods 9, 676–682. doi: [10.1038/nmeth.2019](https://doi.org/10.1038/nmeth.2019)
- <span id="page-8-8"></span>Su, H., Yin, Z., Huh, S., and Kanade, T. (2013). Cell segmentation in phase contrast microscopy images via semi-supervised classification over opticsrelated features. Med. Image Anal. [17, 746–765. doi: 10.1016/j.media.2013.](https://doi.org/10.1016/j.media.2013.04.004) 04.004
- <span id="page-8-26"></span>Vincent, L., and Soille, P. (1991). Watersheds in digital spaces: an efficient algorithm based on immersion simulations. IEEE Trans. Pattern Anal. Mach. Intell. 13, 583–598. doi: [10.1109/34.87344](https://doi.org/10.1109/34.87344)
- <span id="page-8-7"></span>Wu, J., Zeng, P., Zhou, Y., and Olivier, C. (2006). "A novel color image segmentation method and its application to white blood cell image analysis," in Signal Processing, 2006 8th International Conference on: IEEE (Beijing).
- <span id="page-8-13"></span>Wu, Q., Merchant, F., and Castleman, K. (2010). Microscope Image Processing. Amsterdam; Boston, MA: Academic Press.
- <span id="page-8-10"></span>Yang, F., Mackey, M., Ianzini, F., Gallardo, G., and Sonka, M. (2005). "Cell segmentation, tracking, and mitosis detection using temporal context," in Medical Image Computing and Computer-Assisted Intervention–MICCAI 2005 (Berlin; Heidelberg: Springer), 302–309.

**Conflict of Interest Statement:** The authors declare that the research was conducted in the absence of any commercial or financial relationships that could be construed as a potential conflict of interest.

Copyright © 2018 Zhi, Wang, Lu, Jia, Shen and Ning. This is an open-access article [distributed under the terms of the Creative Commons Attribution License \(CC](http://creativecommons.org/licenses/by/4.0/) BY). The use, distribution or reproduction in other forums is permitted, provided the original author(s) and the copyright owner are credited and that the original publication in this journal is cited, in accordance with accepted academic practice. No use, distribution or reproduction is permitted which does not comply with these terms.